サービス概要

# 債権情報照会(開示)

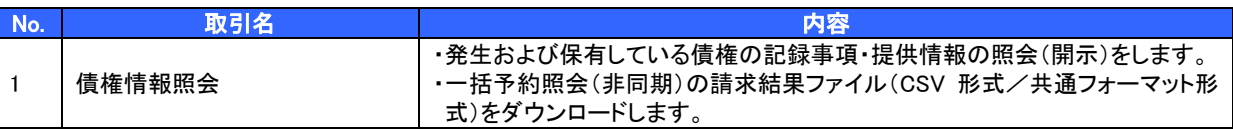

#### 記録請求

l

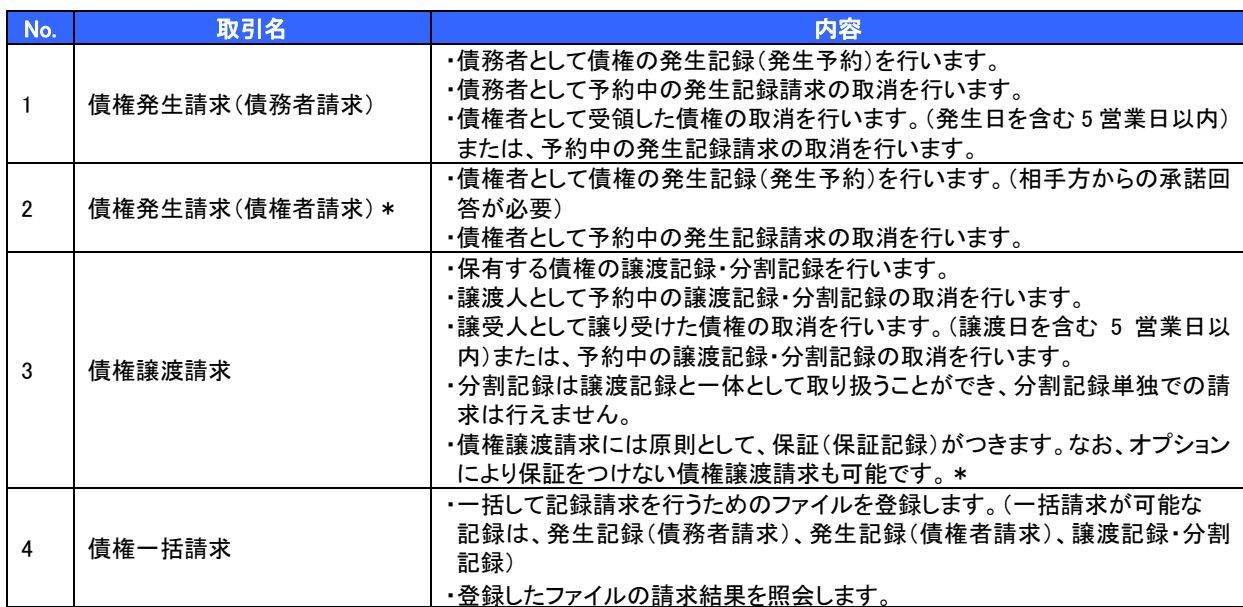

### 融資申込(本システムでのお申込みはできません。お取引店の融資窓口で書面にてお申込みください。)

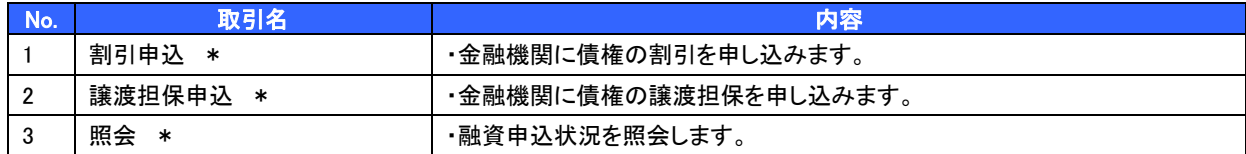

#### その他請求

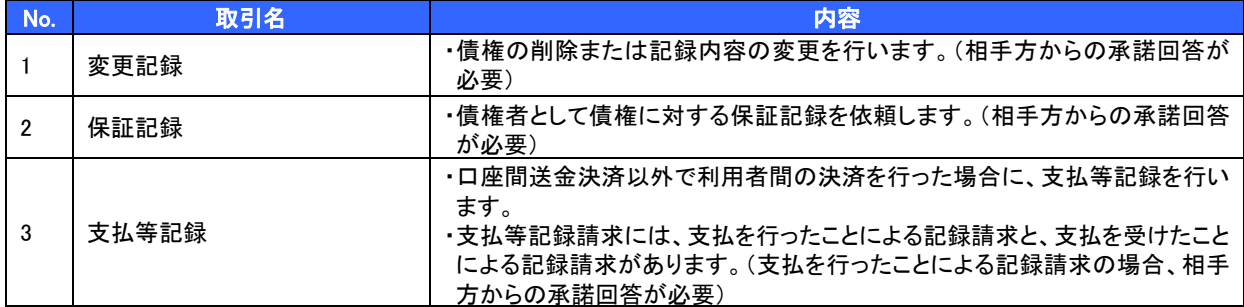

#### 管理業務

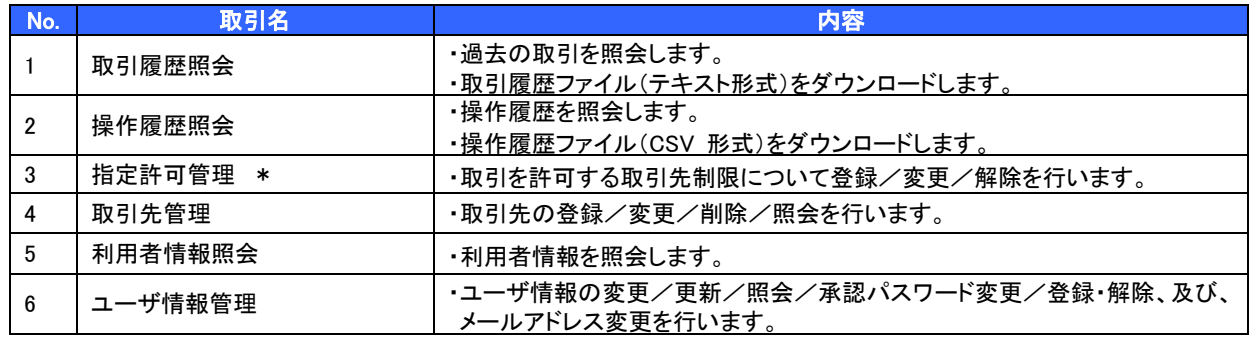

\* …利用申込時のオプション

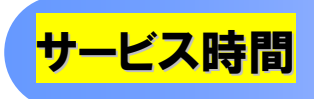

#### 1. ご利用可能時間について※1

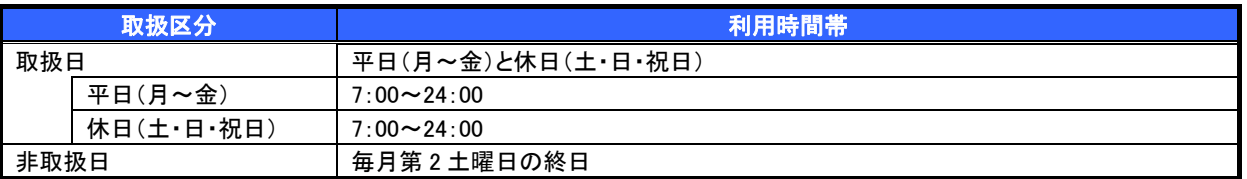

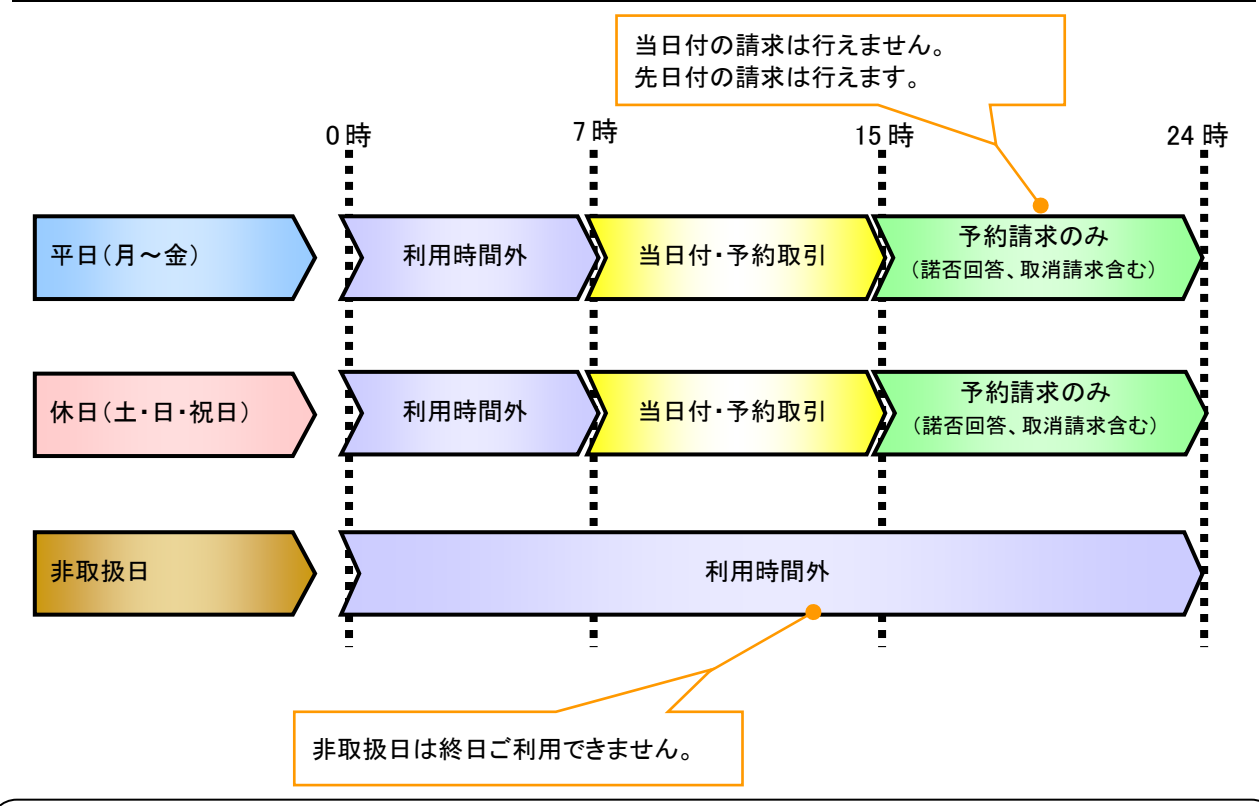

# ご注意事項

#### 2. ご利用取扱日のイメージ

例:火曜日が祝日の場合、火曜日は休日扱いの利用時間帯となります。

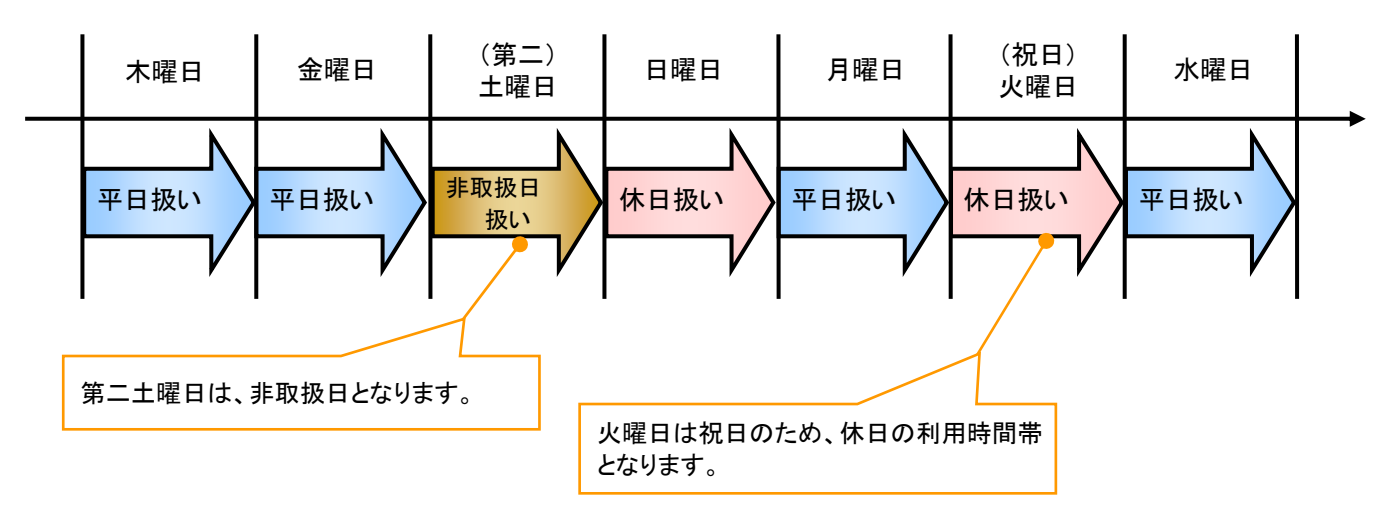

<sup>※1 :</sup>利用時間外にユーザがログインをした場合、または既にログイン中のユーザが、利用時間外に なってから操作した場合、利用時間外の旨のエラーを表示し取引はできません。

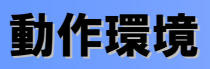

# ▶ 動作環境について

電子記録債権の利用にあたり、推奨する動作環境をご案内します。※1

1. ハードウェア環境

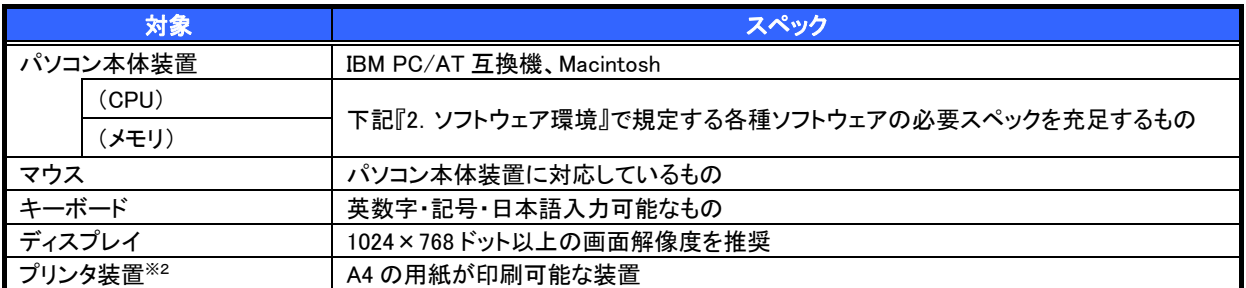

#### 2. ソフトウェア環境

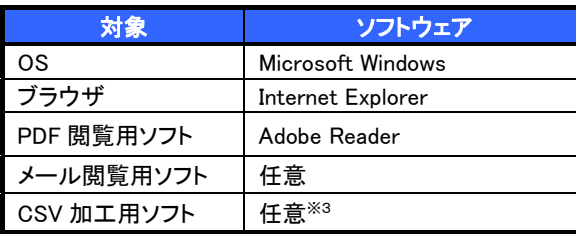

#### 3. OS/ブラウザの種類※4

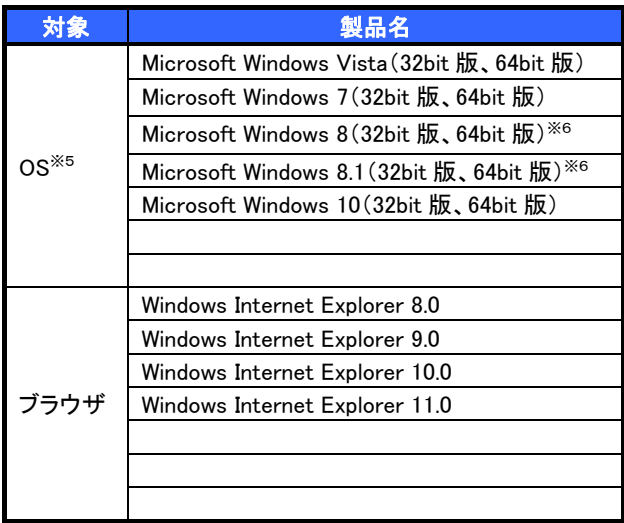

# 4. 動作確認が取れている OS/ブラウザの組み合わせ※4

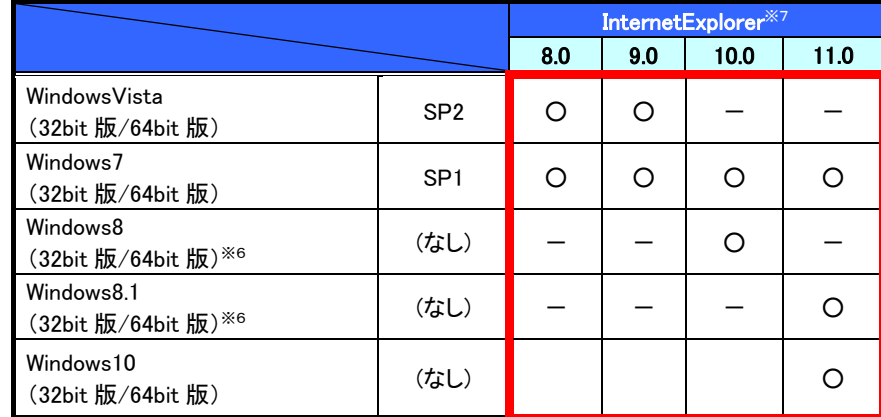

 赤い太枠内は、電子証明書を利用できる OS/ブラウザの組み合わせ -:組み合わせなし

#### 5. PDF 閲覧ソフトの種類※4

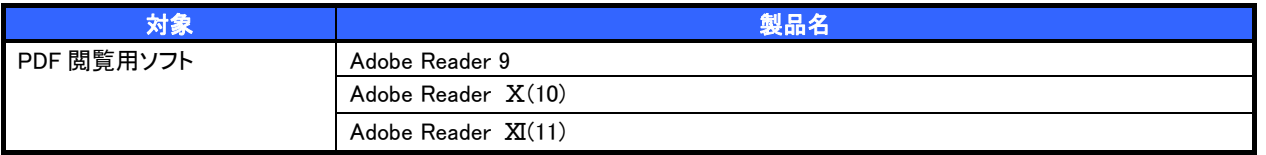

# ご注意事項

- ※1 :上記内容については動作確認済を意味するものであり、動作環境を保証するものではありません。
- ※2 :帳票の印刷を利用しない場合は不要です。
- ※3 :接続する端末で CSV ファイルをアップロード・ダウンロードするために、ファイルを作成または 二次加工する場合に必要です。
- ※4 :今後の製造元のサポート期限の状況により、変更になる場合があります。
- ※5 :最新の Service Pack およびセキュリティパッチの適用を推奨します。
- ※6 :Windows8.0 および Windwos8.1 はデスクトップ画面から起動してください。
- ※7 :ブラウザ(InternetExplorer8.0/9.0)の 64bit 版は動作確認対象外です。

# 申込書と提出書類

- > 申込書と提出書類について※1
	- 1. 申込書

申込書にお申込内容を記入します。申込時に指定可能な申込情報は以下の通りです。

・債務者利用の有無

・指定許可登録利用有無

・利用者番号(他行、本支店含め、2 回目以降の申込時は必要)

- 2. 提出書類
	- ・申込書

・本人確認書類、確定申告書(個人事業主の場合)

・商業登記簿謄本(現在事項証明書)等(法人の場合)

#### ▶指定可能な申込項目ついて

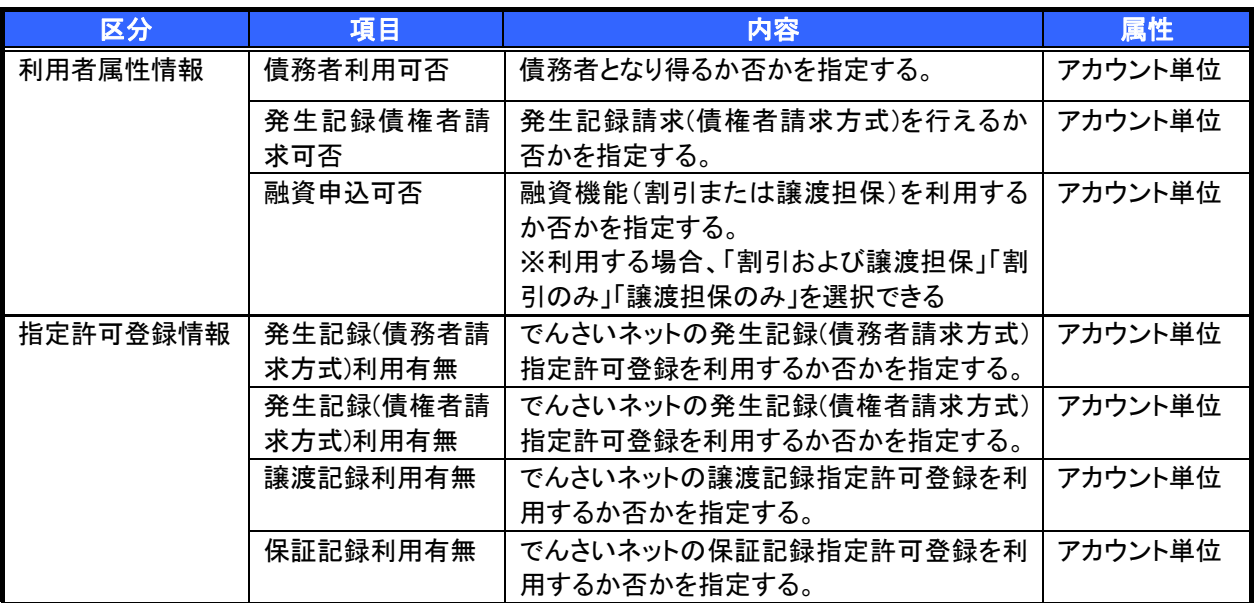

手数料

- ▶手数料について
- ・月額基本手数料
- ・利用手数料

詳しくは、「ひょうしん電子記録債権サービス」ホームページにてご確認ください。

 電子記録債権取引の流れには、1.承認対象業務、2.承認不要業務と、3.承諾対象業務の 3 種類があります。 承認対象業務とは、請求側の担当者による仮登録と、請求側の承認者による承認の 2 段階の確認を経て実行 する業務のことです。

承認不要業務とは、担当者/承認者の区別がなく、ユーザ単独で実行できる業務のことです。

承諾対象業務とは、承認対象業務において承認を経た後、被請求側の担当者による承諾/否認の仮登録と、 被請求側の承認者による承諾/否認の承認の 4 段階の確認を経て実行する業務のことです。

1. 承認対象業務の流れ

 手順としては請求側の担当者が仮登録を行い、その後、請求側の承認者が仮登録内容の 承認を行います。

記録請求・融資申込(割引申込、譲渡担保申込)・その他請求・管理業務(指定許可管理)が、承認対象 業務に該当します。

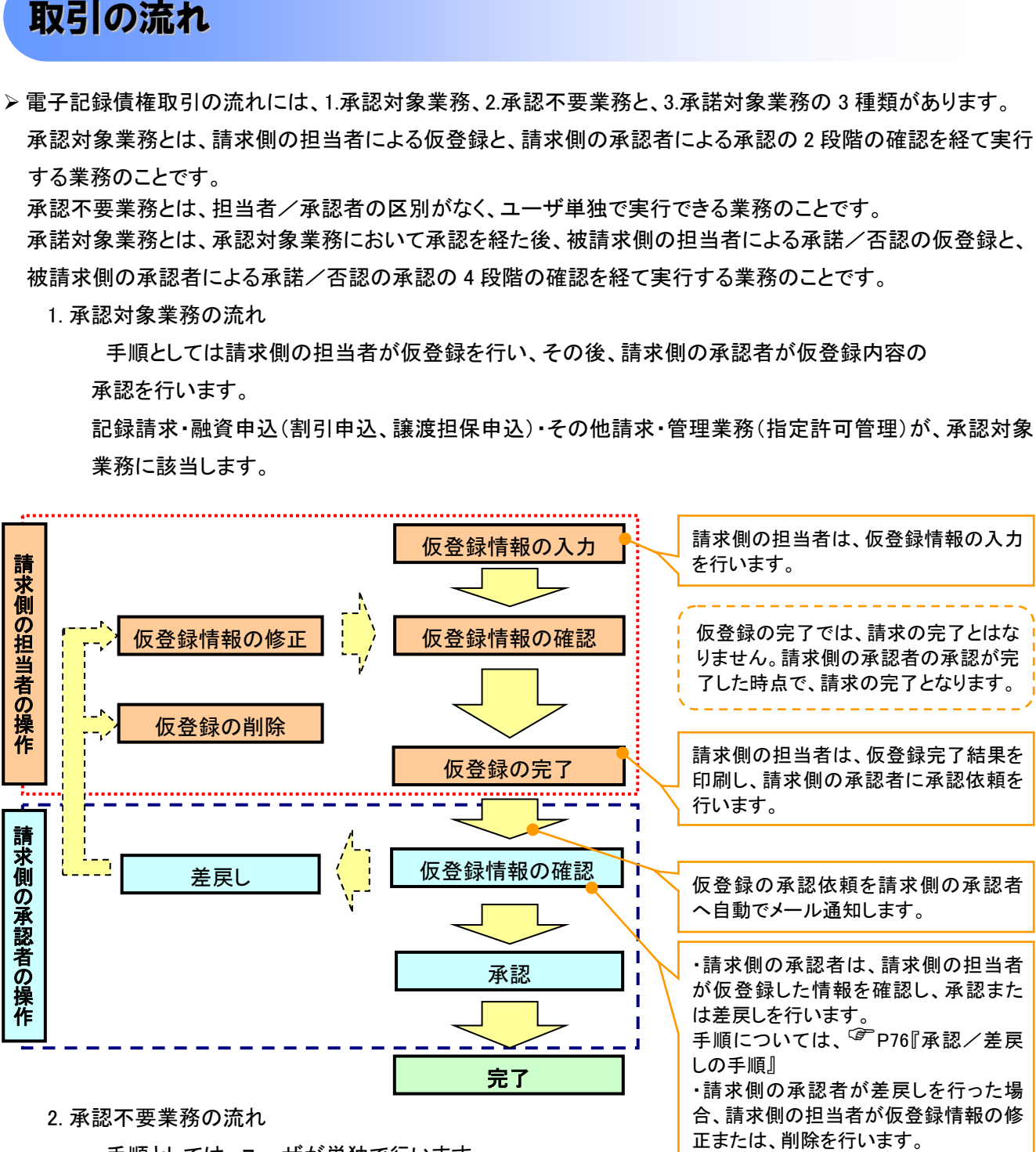

手順としては、ユーザが単独で行います。

債権情報照会(開示)・融資申込(照会)・管理業務(取引履歴照会、操作履歴照会、取引先管理、利用 者情報照会、ユーザ情報管理)は承認不要業務に該当します。

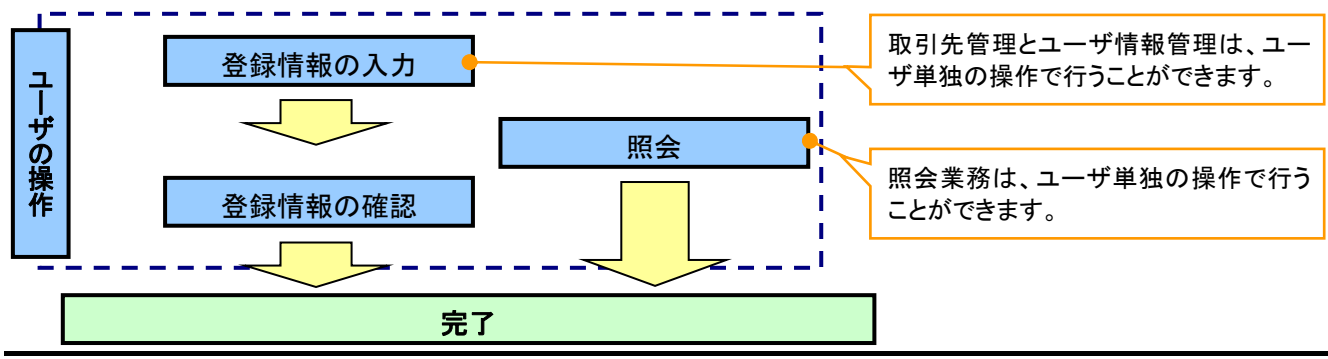

3. 承諾対象業務の流れ

手順としては承認対象業務の承認を経た後、被請求者側の担当者が仮登録を行い、

その後、被請求者側の承認者が仮登録内容の承認を行います。

債権発生請求(債権者請求)・変更記録・保証記録・支払等記録(支払を行ったことによる記録請求)が、 承諾対象業務に該当します。

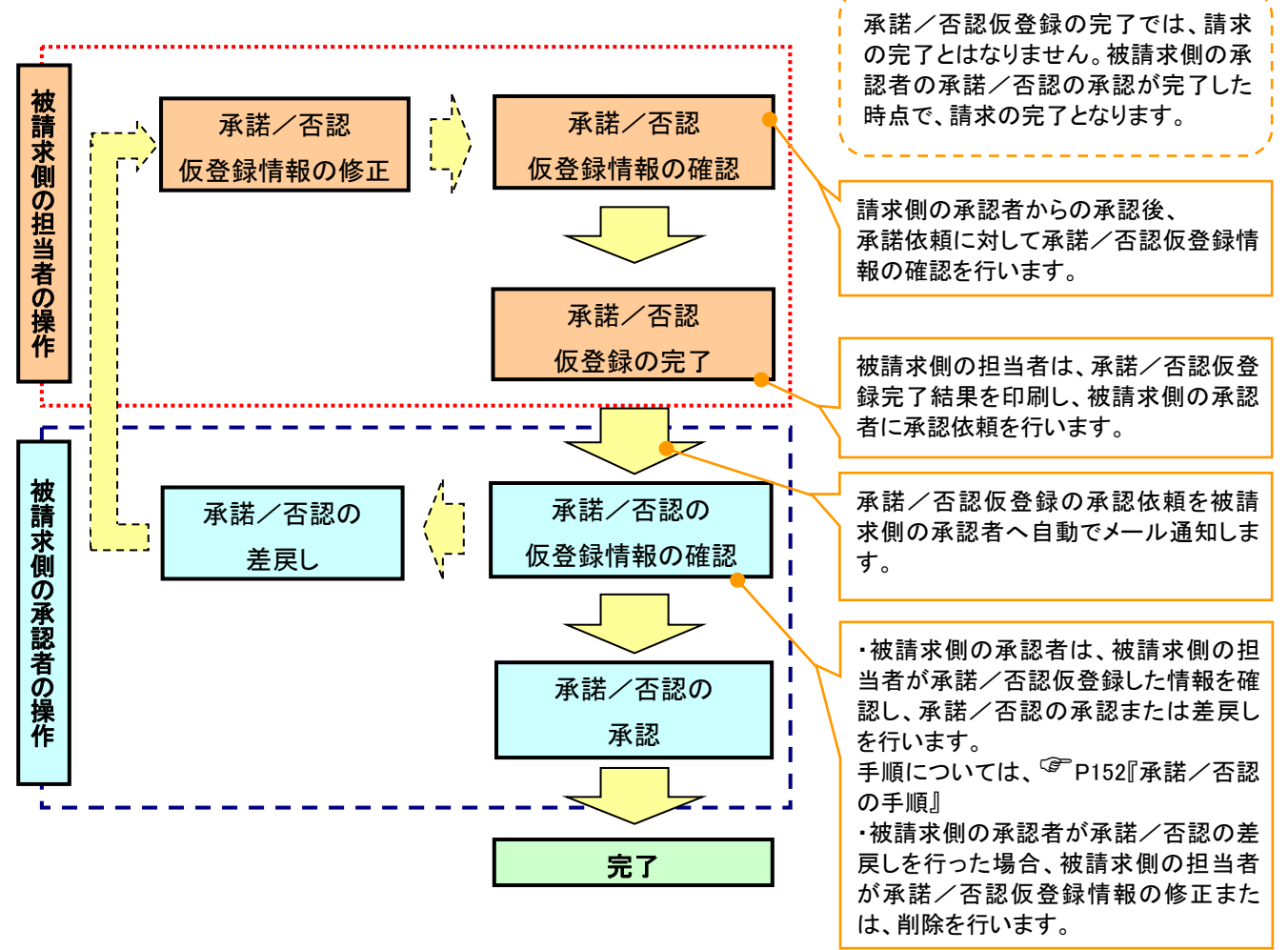